# **TERMO DE ACAUTELAMENTO**

Para que um bem possa ser utilizado por um(a) servidor(a) fora das dependências do IFPR, há a necessidade da emissão de um documento chamado Termo de Acautelamento.

Esse documento deverá ser emitido pelo Agente de Controle Patrimonial através do SIPAC da seguinte forma:

#### Passo 01:

**SIPAC -> MÓDULO PATRIMÔNIO -> ABA BENS -> ACAUTELAMENTO -> ABERTURA DE TERMO DE ACAUTELAMENTO**

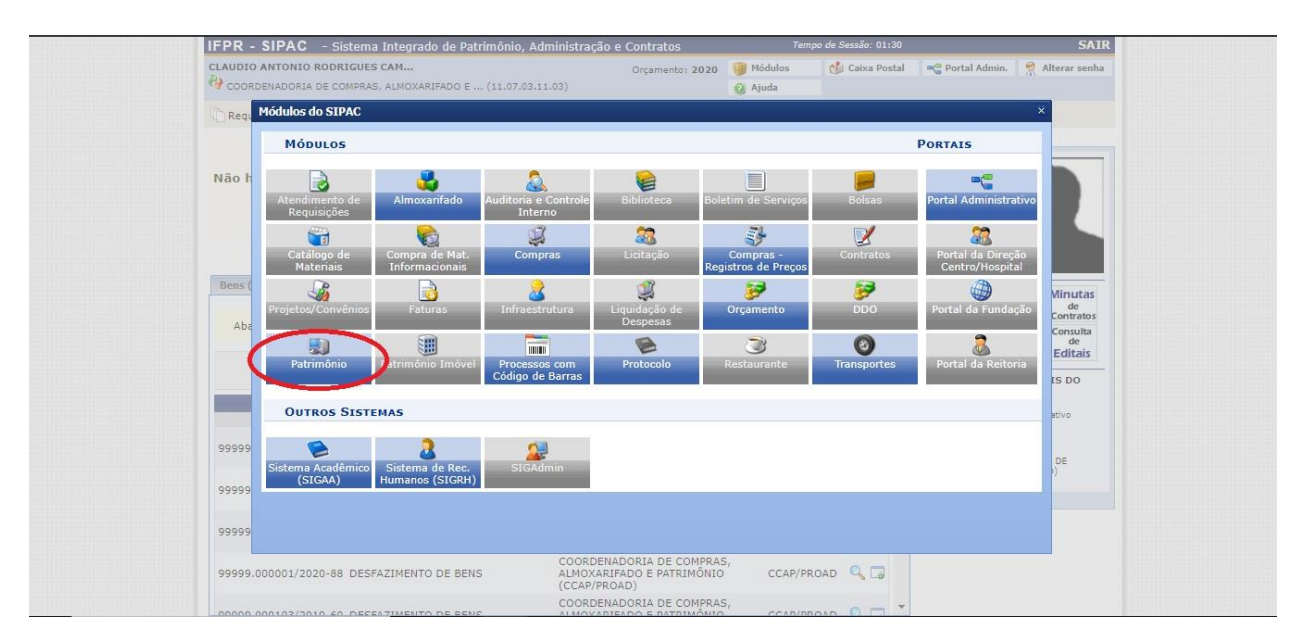

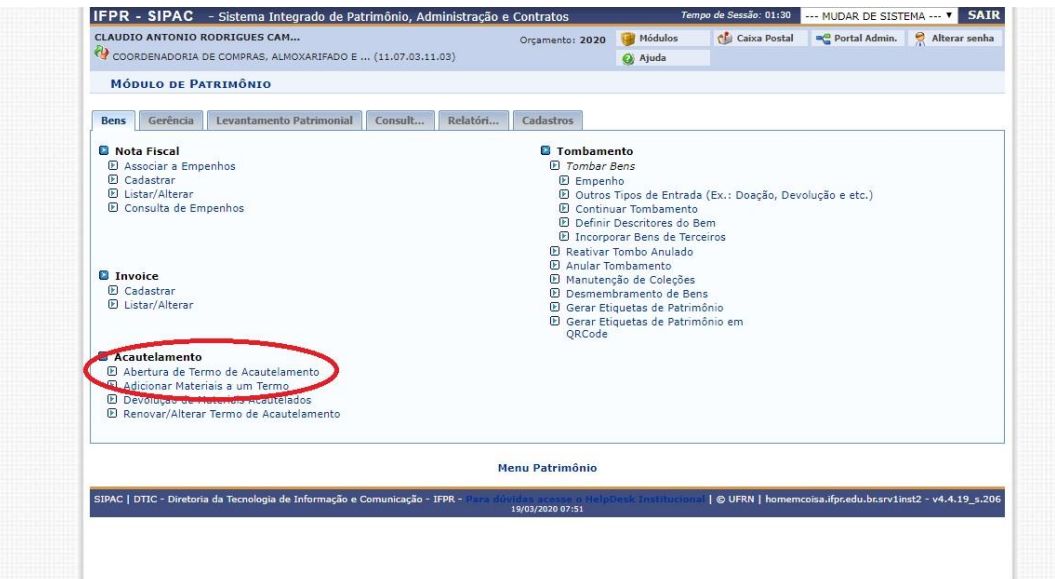

Passo 02:

No campo "Detentor", insira o nome do servidor(a) que fará uso do(s) bem(ns) fora das dependências do IFPR.

Ao localizar o nome correto do servidor(a), clique sobre o nome para que seja inserido no referido campo.

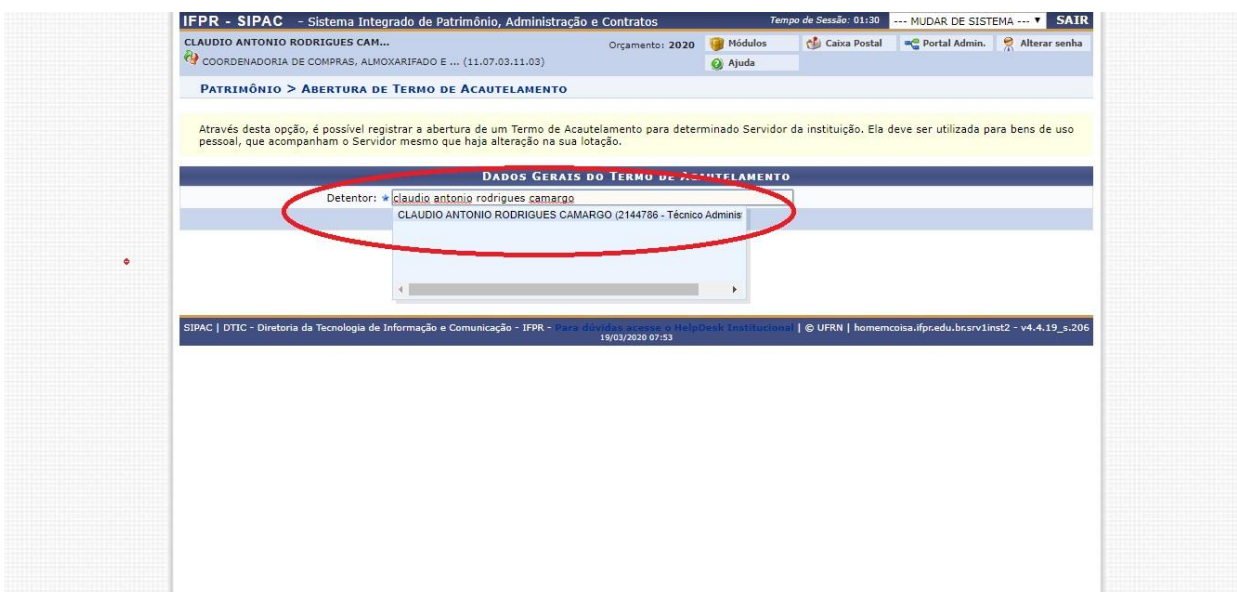

## Passo 03:

No campo "Unidade de Acautelamento", insira a unidade a qual o servidor(a) está lotado.

Informe a data prevista para encerrar o acautelamento. Ou seja, quando o servidor deverá realizar a devolução do(s) bem(ns).

Clique em continuar.

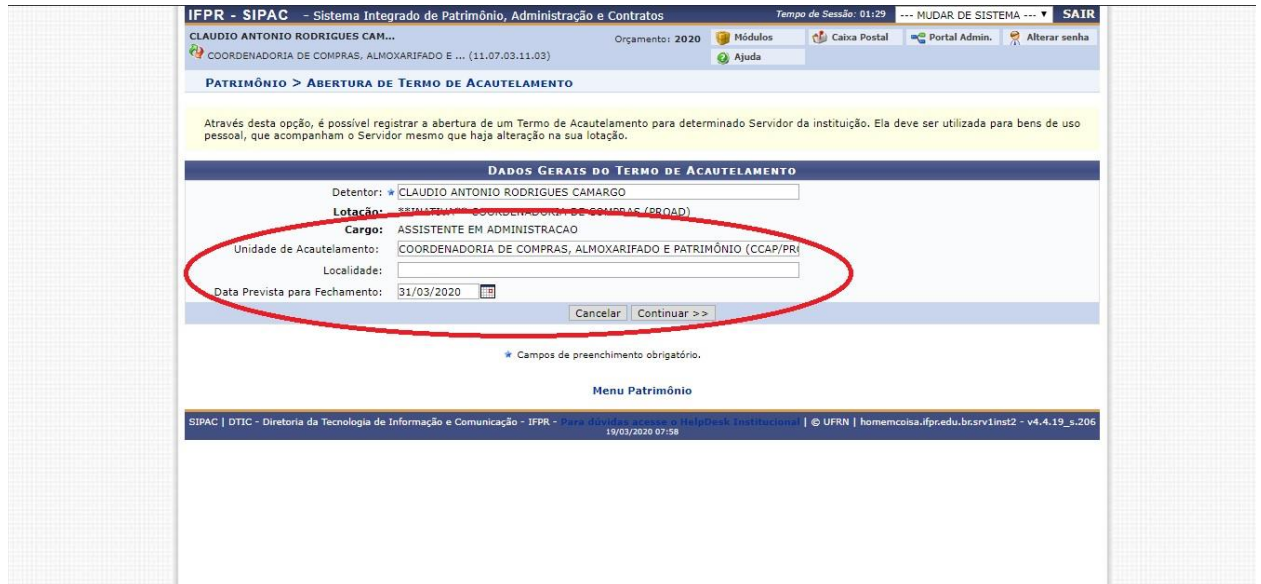

#### Passo 04:

Insira o número de tombamento do bem que será acautelado, e clique em "Buscar". Após o SIPAC localizar o bem, clique na "bolinha verde com o sinal +" para adicioná-lo.

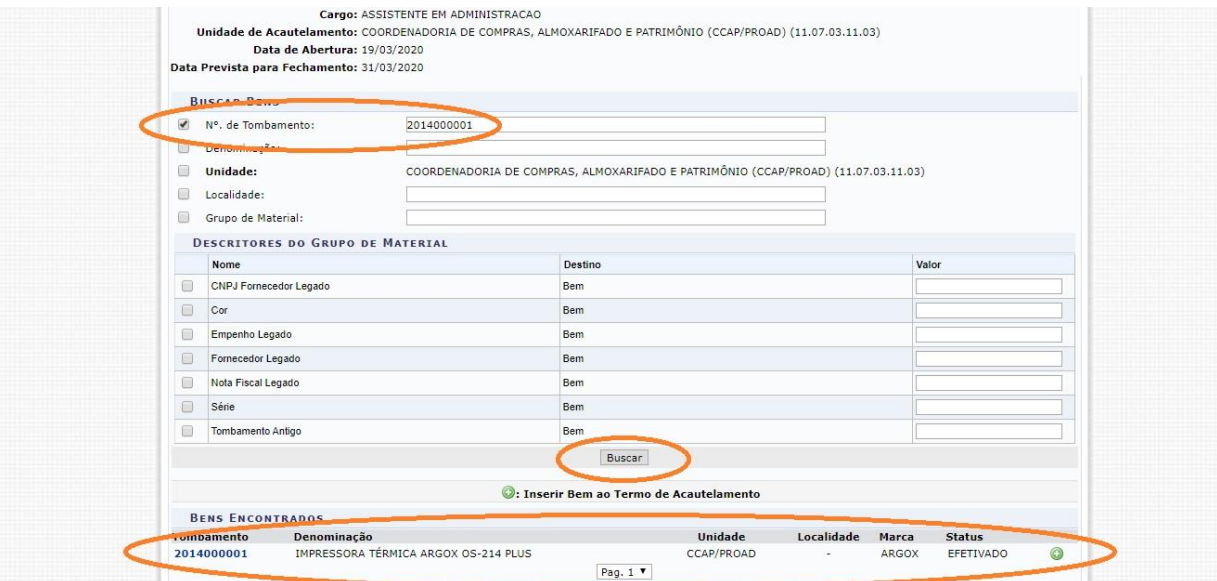

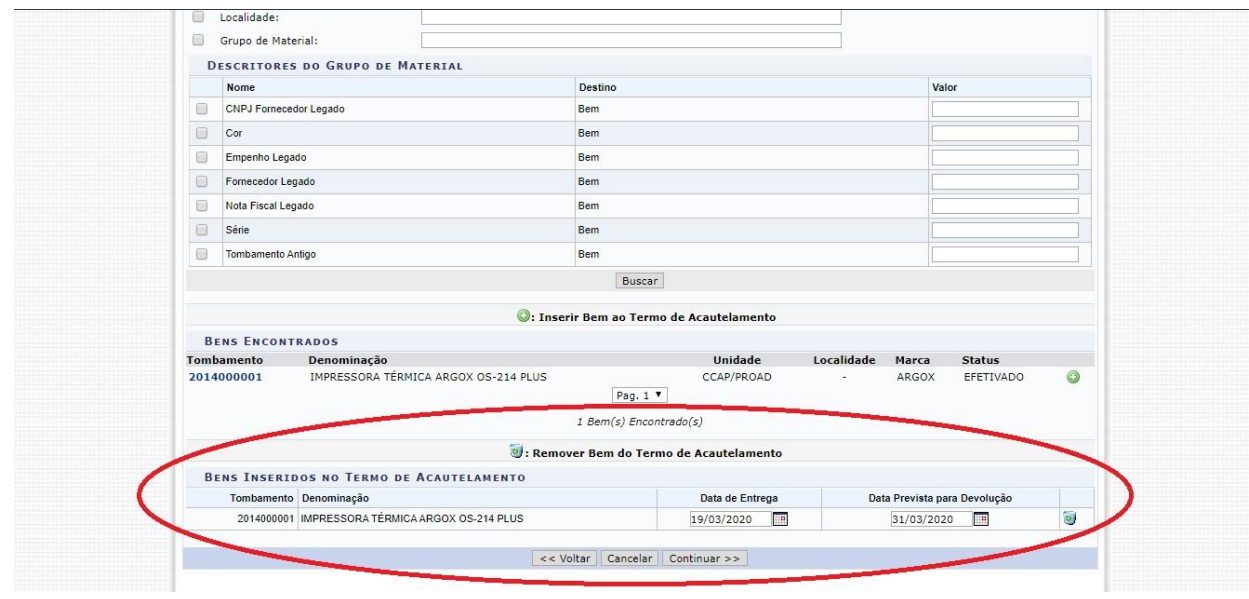

Caso haja a necessidade de acautelar mais bens para o mesmo servidor, repita o "Passo 04". Se não, clique em continuar.

## Passo 05:

Confirme se todos os dados informados estão corretos, e clique em confirmar para que o Termo de Acautelamento seja gerado.

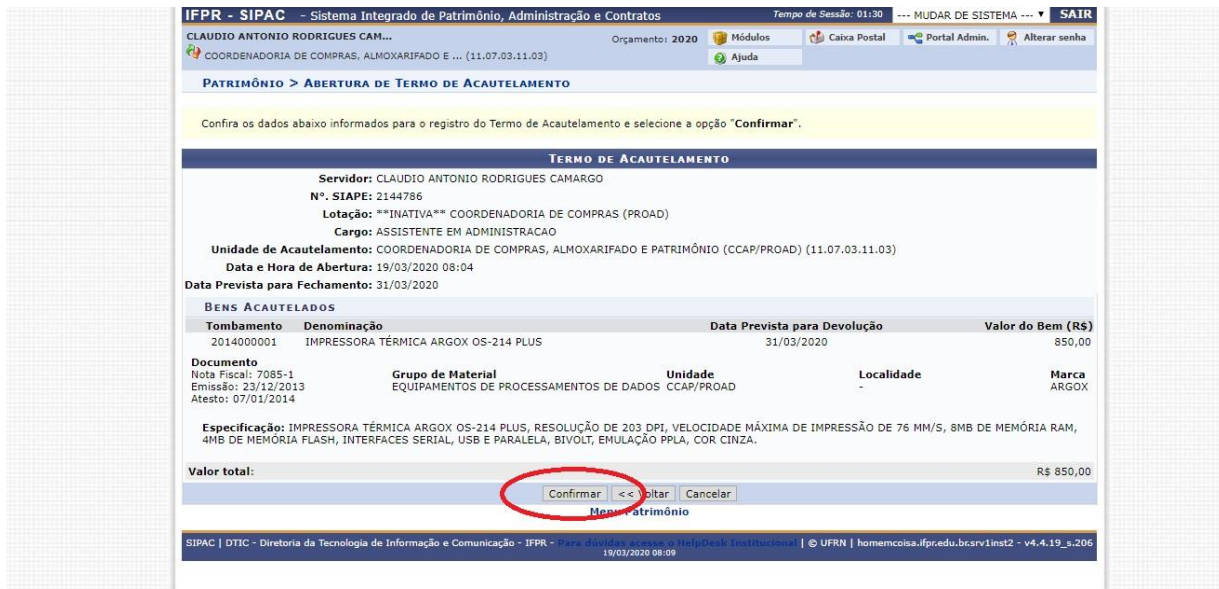

O Termo de Acautelamento deverá ser impresso e assinado pelo(a) Agente de Controle Patrimonial e pelo servidor(a) citado no referido termo.

Deverá ser fornecida uma cópia do Termo de Acautelamento para que o servidor possa realizar o transporte do(s) bem(ns) até o local de sua utilização.

Equipe CCAP